## **DE-REGISTER SQL FROM GST**

If you have accidently start the GST but your company did not need the GST. May follow the below step to do it.

Please follow the steps as below:

Go to GST > GST Effective Date...

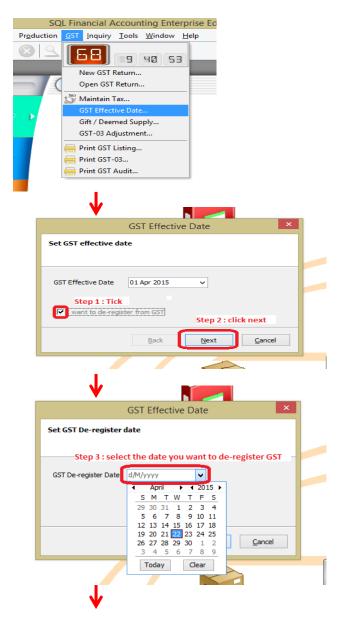

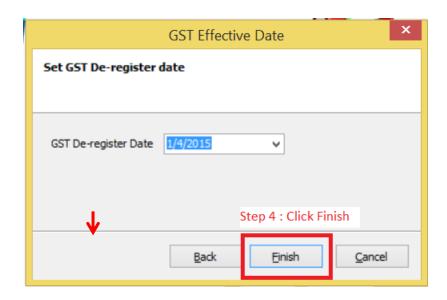

Step 5 : Re-logon to perform the operation.

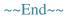